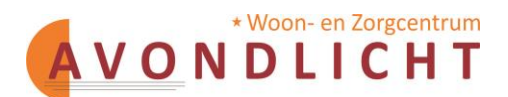

# **Veelgestelde vragen over het Cliëntportaal van Avondlicht**

#### **Algemene vragen:**

• Waarvoor kan ik het cliëntportaal gebruiken?

Het cliëntportaal geeft u op een directe manier inzage in alle afspraken die met u zijn gemaakt en de rapportages van de verzorging en de arts.

- Kan ik inloggen via een tablet of iPad?
- U kunt het portaal vanaf elke computer, laptop of tablet bereiken.
- Welke browser kan ik gebruiken om in te loggen op het cliëntportaal?

U kunt met uw eigen browser inloggen, bijvoorbeeld met Internet Explorer, Chrome of Firefox.

#### **Navigeren:**

• Hoe navigeer ik in het cliëntportaal?

Links vindt u de menubalk. Door te klikken op de woorden die hier staan, gaat u naar de betreffende pagina's.

• De tekst op het cliëntportaal is onduidelijk. Kan ik deze aanpassen of vergroten? In de grijze balk bovenin het scherm vindt u de mogelijkheid om de letters te vergroten door op de knop **[A A A]** te klikken en de mogelijkheid om een hoog contrast te selecteren. Dit zorgt ervoor dat kleuren verdwijnen, waardoor de knoppen beter zichtbaar worden voor mensen die moeite hebben met het onderscheiden van kleurverschillen. Wanneer u moeite heeft met het lezen van de tekst, kunt u via de luidsprekerknop de tekst laten voorlezen.

• Hoe kan ik mijn persoonlijke gegevens wijzigen?

Wanneer u rechtsboven in het scherm op uw naam gaat staan met de muis, verschijnt een knop **[Mijn account]**. Hier kunt u uw persoonlijke gegevens, zoals bijvoorbeeld uw e-mailadres en wachtwoord, bekijken en wijzigen.

## **Hulp bij registreren:**

• Met welk e-mailadres moet ik mij registreren?

U dient zich te registreren met het e-mailadres dat bekend is bij Avondlicht. Dit is het e-mailadres dat is opgegeven tijdens de intake.

• Ik ontvang geen e-mail. Wat is er aan de hand?

Het kan enkele minuten duren voordat de code verstuurd wordt. Het is ook mogelijk dat de email is aangekomen in uw "spam"-folder, gelieve deze te controleren. Wanneer deze hier ook niet terug te vinden is, kunt u de e-mail opnieuw versturen door in te loggen met uw e-mailadres en wachtwoord en vervolgens te klikken op de knop **[Geen email ontvangen]**.

## **Hulp bij inloggen:**

• De sms-code werkt niet bij het inloggen. Wat kan ik doen?

Controleer of u de laatst ontvangen code heeft ingevoerd. Let hierbij op de datum. Mogelijk heeft u reeds meerdere codes ontvangen. Wanneer u ook met deze code niet kunt inloggen, kunt u klikken op de knop **[Geen SMS ontvangen]**, waarna er een nieuwe code verstuurd wordt naar uw mobiele telefoon.

• Er wordt geen sms-code verstuurd wanneer ik mij registreer. Hoe komt dit? Het kan enkele minuten duren voordat de code verstuurd wordt. Controleer ook of u de juiste mobiele telefoon bij de hand heeft, met het mobiele nummer dat u gebruikt heeft om zich in het cliëntportaal te registreren.

• Waarom ontvang ik sms-codes?

Sms-codes worden verstuurd voor uw veiligheid. U ontvangt een SMS bij elke wijziging van uw persoonsgegevens, dus ook bij een wijziging van het wachtwoord, minimaal elke drie maanden.

• Ik ben mijn wachtwoord vergeten. Waar kan ik deze opnieuw aanvragen?

Wanneer u uw wachtwoord bent vergeten, kunt u in het login-scherm klikken op **[Wachtwoord vergeten]**. Wanneer u dit doet, ontvangt u een e-mail met een link. Deze link, een blauwe tekst in de e-mail, kunt u openen door erop te klikken. Vervolgens kunt u een nieuw wachtwoord kiezen.

## **Aanspreekpunten:**

• Bij wie kan ik terecht voor vragen?

Wanneer u hulp nodig heeft bij de registratie of het gebruik van het cliëntportaal dient u zich te wenden tot uw mantelzorgers, familieleden of kennissen. Daarnaast kunt u uw vraag stellen aan uw contactpersoon binnen Avondlicht.